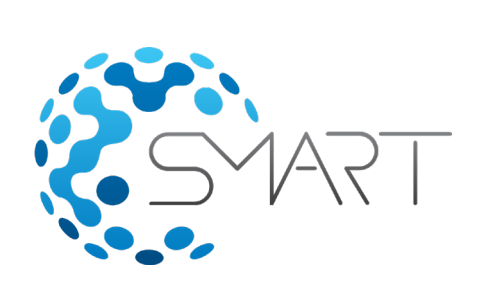

# **SMART - Site Specific Visualization and Decision Support**

**S**cience-informed **M**achine Learning to **A**ccelerate **R**eal **T**ime (SMART) Decisions in Subsurface Applications

## **Diana Bacon, PNNL David Morgan, NETL Maruti Mudunuru, PNNL** FECM/NETL Carbon Management Research Project Review Meeting August 31, 2023

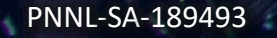

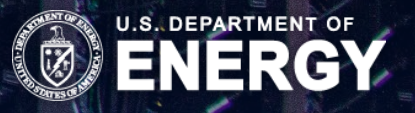

Key Project participants

## LLNL

- Kayla Kroll
- Chris Sherman
- Gina Geffers
- David He
- Joe Morris
- Chaoyi Wang
- Josh White

## **NETL**

- David Morgan
- Veronika Vasylkivska
- Gavin Liu
- Gabe Creason
- Derek Vikara
- Kolawole Bello
- Patrick Wingo

#### PNNL

- Diana Bacon
- Alex Hanna
- Maruti Mudunuru
- Seunghwan Baek
- Ashton Kirol

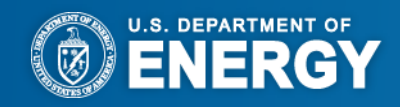

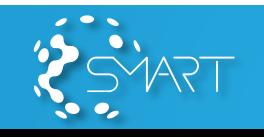

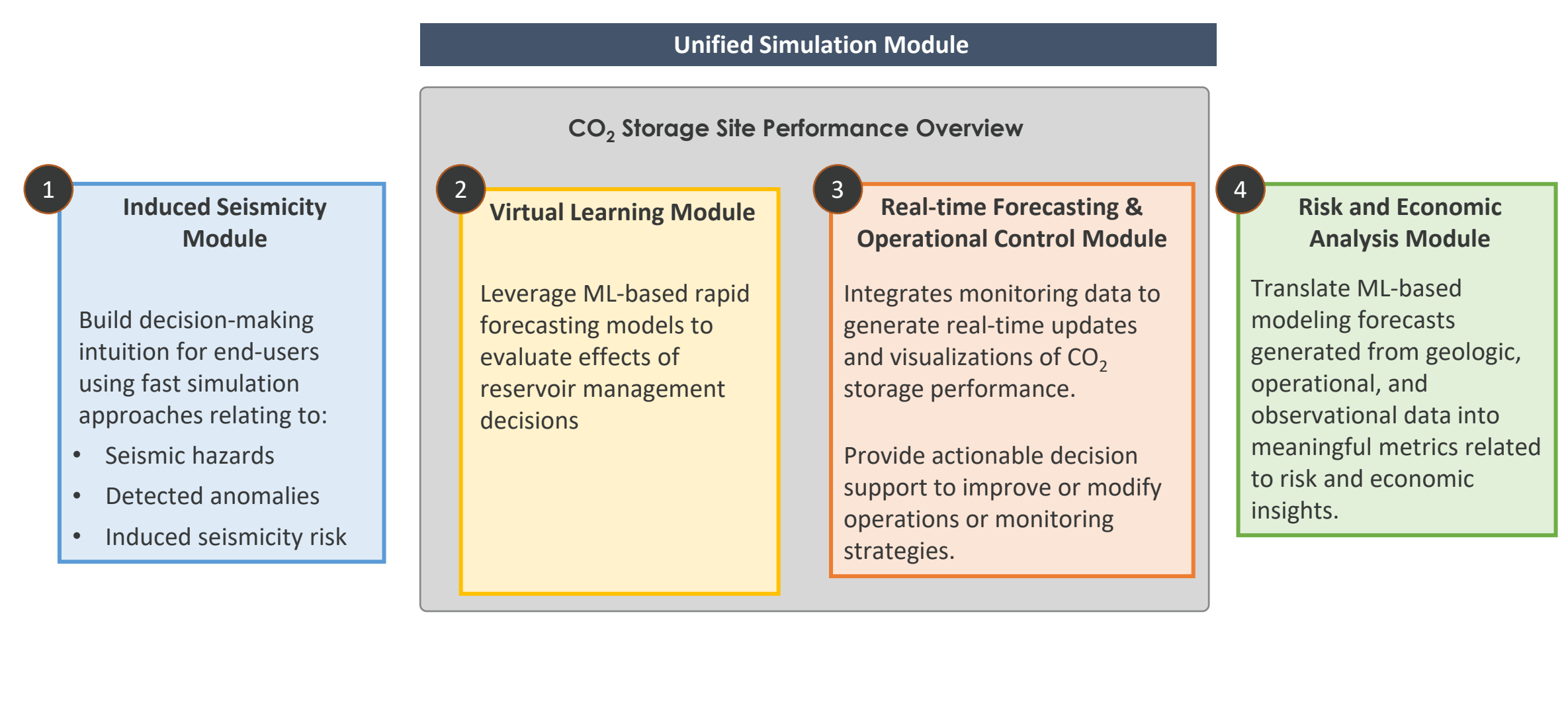

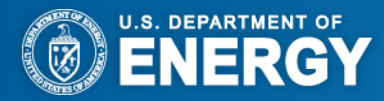

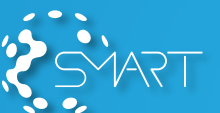

#### **Goals**

- Translate updated workflows, integrated ML approaches and technical results from Tasks 3, 4 and 5 into clear, actionable decision support for developers, regulators and other stakeholders.
- With stakeholder feedback, develop quantitative operational, risk and economic performance metrics to generate useful outputs for visualization and decision support during  $CO<sub>2</sub>$  injection and PISC.

**Sub-task 6.1: Induced Seismicity Module**

**Sub-task 6.2: Virtual Learning Module**

**Sub-task 6.3: Real-time Forecasting and Operational (RTFO) Control Module**

**Sub-task 6.4: Economic and Risk Module**

**Sub-task 6.5: Integration into SMART Visualization and Decision Support Platform (SVDSP)**

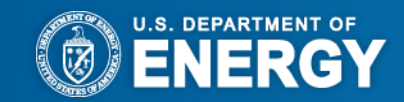

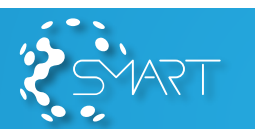

4

# **Technical Approach/Project Scope**

High-level Project execution plan / Project schedule summary including key milestones

- **Write design document (complete 4/30/2023)**
- **Develop prototype decision support modules using unified data and visualization platform (1/31/2024)**
- **Apply to Illinois Basin Decatur Project (3/31/2024)**

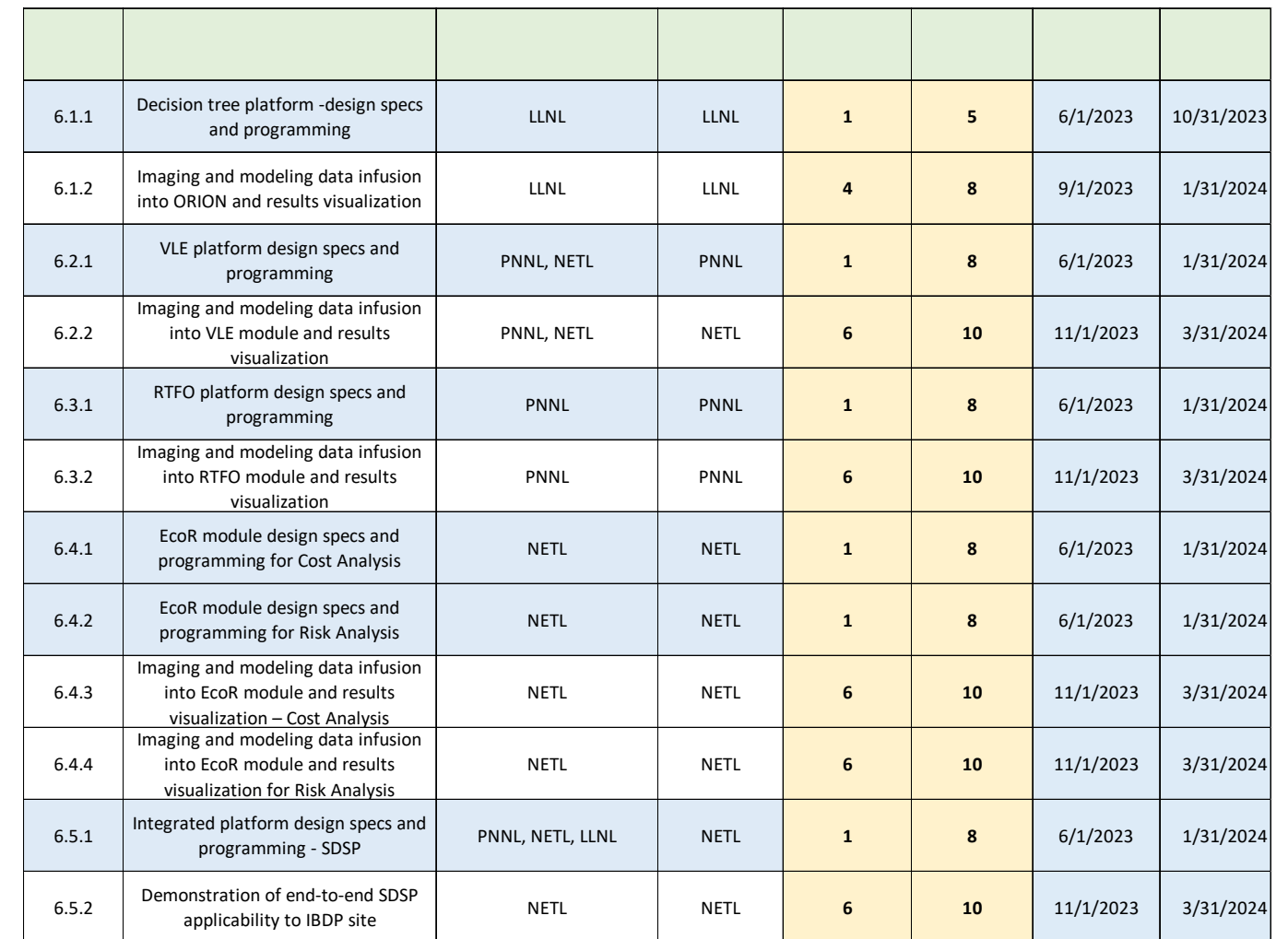

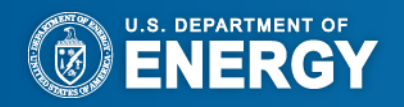

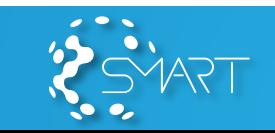

## **Sub-Task 6.1 – Induced Seismicity Module**

**Goal**  $\Rightarrow$  Offer insight to the implications of operational decisions on potential induced seismic activity

- Complete the development of the updated Decision Tree Platform (updated design specifications, programming), ORION version 1.x, for integration of methodologies into an ensemble forecast based on pressure, stress, and operational parameters
- Evaluate operational management strategies and the duration of the seismic PISC period at the IBDP site

**Element 6.1.1: Decision Tree Platform Design Specs and Programming**

**Element 6.1.2: Imaging and Modeling Data Infusion into ORION and Results Visualization**

Responsible organizations: LLNL

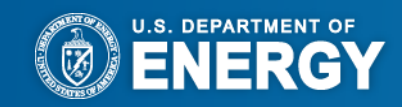

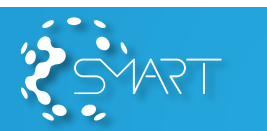

6

# **Induced Seismicity - Design**

**= Improvement via SMART over Baseline**8

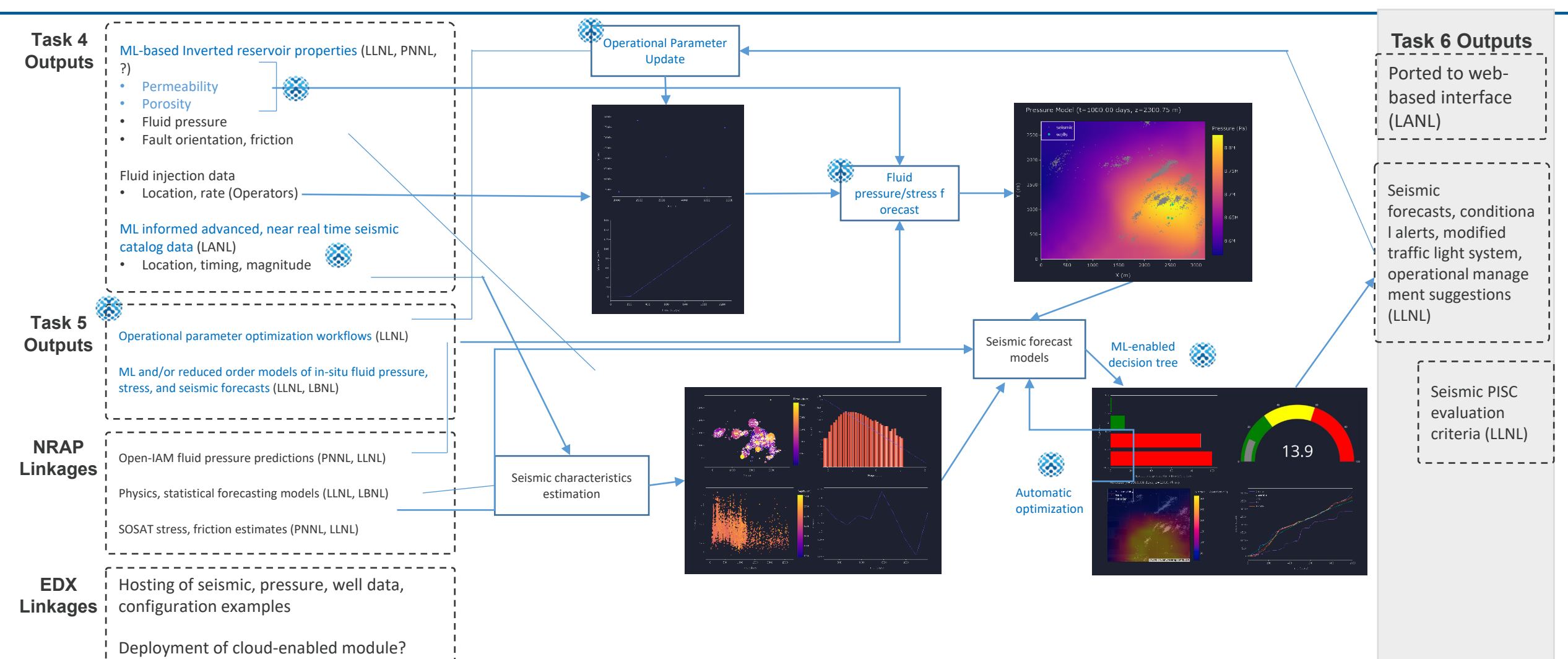

**U.S. DEPARTMENT OF** 

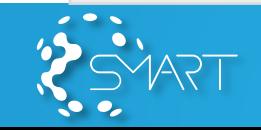

# **Induced Seismicity – User Interface**

**Status** 

- **IBDP seismic dataset integrated into ORION**
	- Phase II early win!
- **Developed and implemented ORION with STRIVE**
- **Video (right) shows IBDP data use case run and step through tabs.**

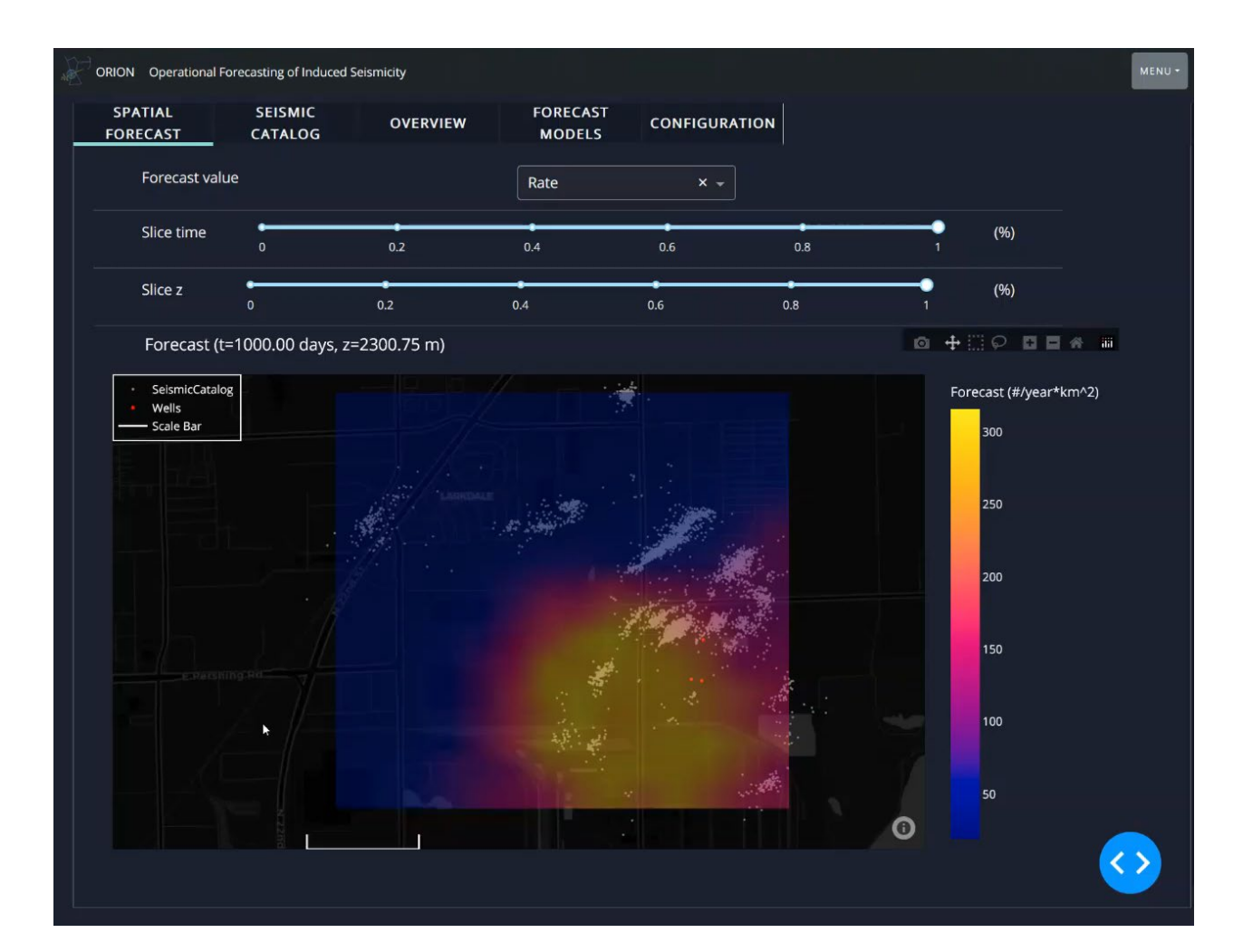

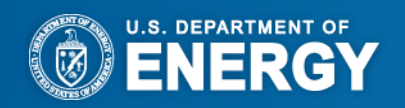

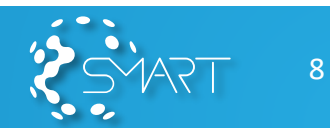

## **Sub-Task 6.2 – Virtual Learning Environment (VLE) Module**

**Goal**  $\Rightarrow$  Develop tools to inform decision making by summarizing data for key outputs from ML-derived physical simulation algorithms.

- Build upon phase I work by adding additional data summary and display.
- Demonstrate VLE using IBDP data pulled from USM and integrated into SVDSP

**Element 6.2.1: VLE Module Design Specs and Programming**

**Element 6.2.2: Imaging and Modeling Data Infusion into VLE Module and Results Visualization**

Responsible organizations: PNNL and NETL-LRST

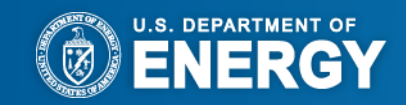

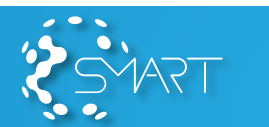

9

## **Virtual Learning Environment (VLE) - Design**

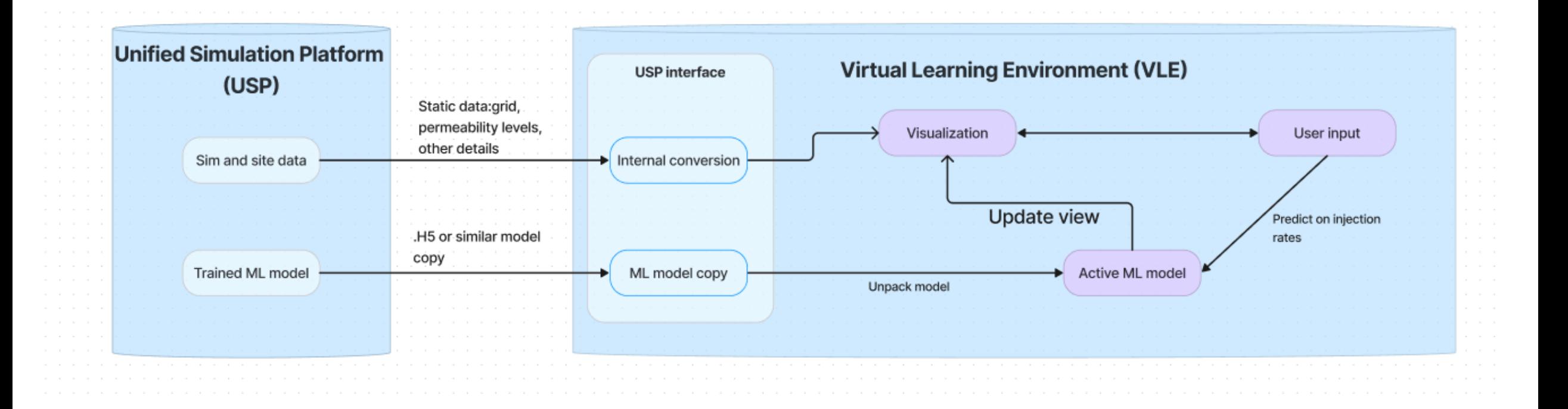

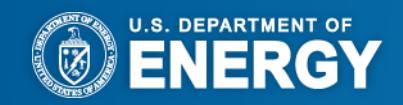

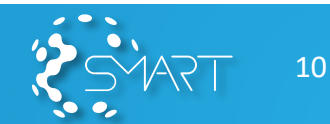

## Virtual Learning Environment (VLE) – Mockup

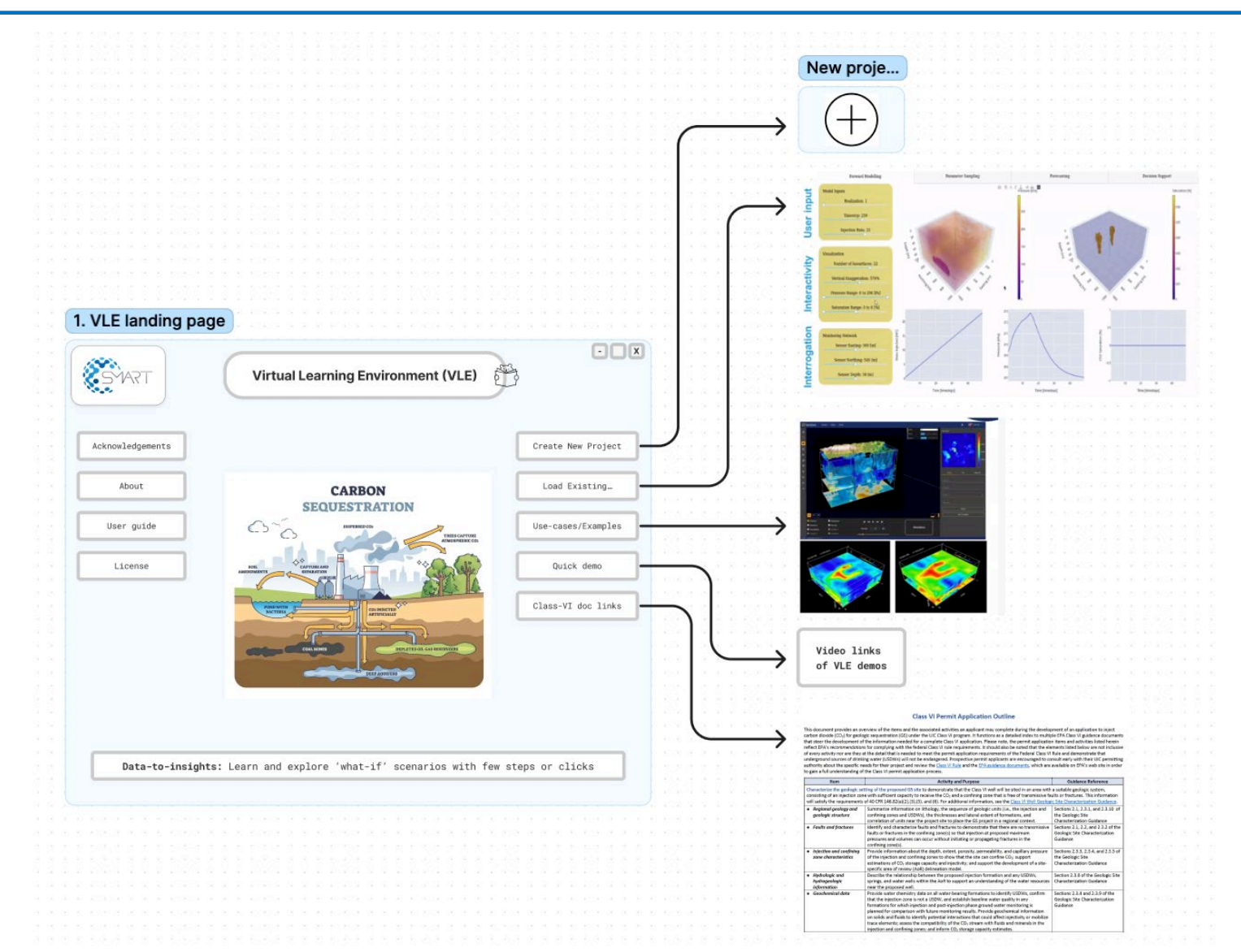

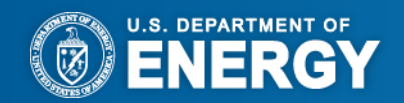

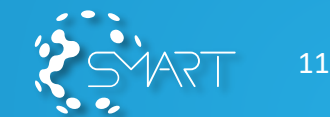

#### **Sub-Task 6.3 – Real-Time Forecasting and Operational (RTFO) Control Module**

**Goal**  $\Rightarrow$  Provide real-time actionable decision support to improve operation and risk management strategies during geological carbon sequestration operations.

- Forecast future reservoir performance based on historical monitoring data.
- Optimize storage efficiency by varying injection strategies.

**Element 6.3.1: RTFO Module Design Specs and Programming**

**Element 6.3.2: Imaging and Modeling Data Infusion into RTFO Module and Results Visualization**

Responsible organizations: PNNL

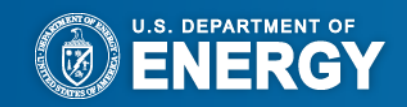

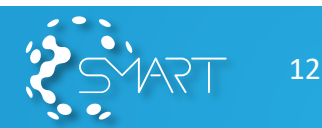

# **Real-Time Forecasting Design**

#### **Expected module inputs and outputs**

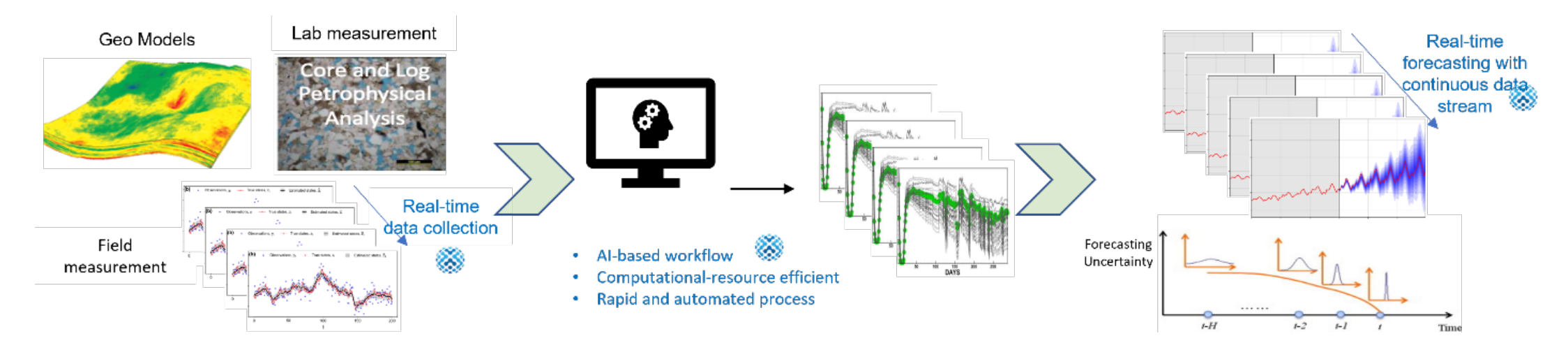

- **ML** reservoir model
- History-matching algorithm and hyper parameters
- Field measurement data
- Calibrating parameter types and ranges
- **Nell locations**
- **Optimization algorithm and hyper parameters**

#### **Input Output**

- History-matched reservoir models
- Forecasting of CO2 and pressure with the history-matching reservoir models
- Optimized conditions (e.g., injection rate schedule) and objectives (e.g., operational cost, risk threshold)

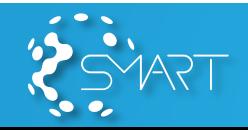

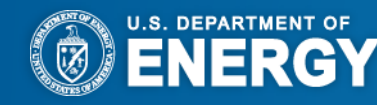

# **Real-Time Forecasting and Operational Control GUI**

- History-matching algorithms (upper middle) attempt to fit reservoir simulations (blue lines) to real-time measured field data (red lines)
- Pareto graph (upper left) shows tradeoff relationship as no reservoir yet found can explain both sensor readings equally well
- Area of review (lower left) and  $\bullet$ uncertainty reduction (lower middle) continuously update as new data and simulations come in
- Planned injection schedules are compared to algorithmrecommended injection schedules, which also update in real time

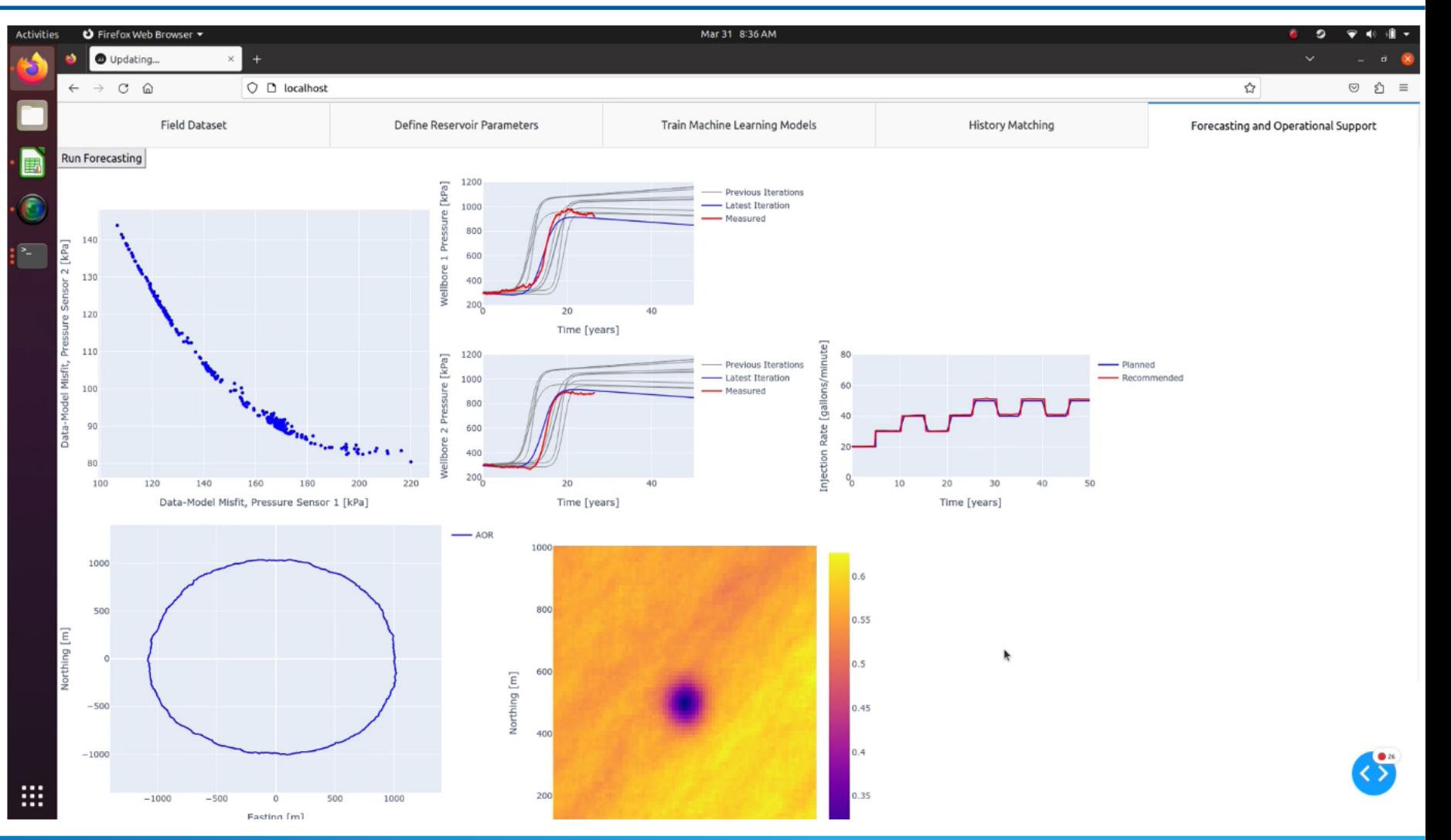

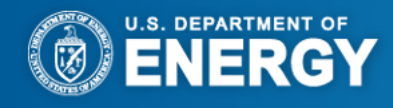

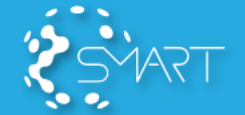

## **Sub-Task 6.4 – Economic and Risk Module (EcoR)**

**Goal**  $\Rightarrow$  Translate ML-based modeling forecasts generated from geologic, operational and observational data into meaningful metrics related to:

- Potential risk of fluid leakage out of the storage formation
- Engineering economic assessment of storage operations

**Element 6.4.1: EcoR Module Design Specs and Programming for Cost Analysis**

**Element 6.4.2: EcoR Module Design Specs and Programming for Risk Analysis**

**Element 6.4.3: Imaging and Modeling Data Infusion into EcoR Module and Results Visualization – Cost Analysis**

**Element 6.4.4: Imaging and Modeling Data Infusion into EcoR Module and Results Visualization – Risk Analysis**

Responsible organizations: NETL for 6.4.1 and 6.4.3 and NETL-LRST for 6.4.2 and 6.4.4

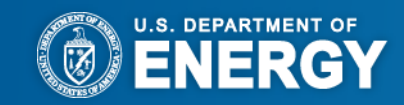

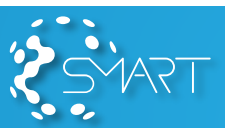

## **Economic and Risk (EcoR) Module Design**

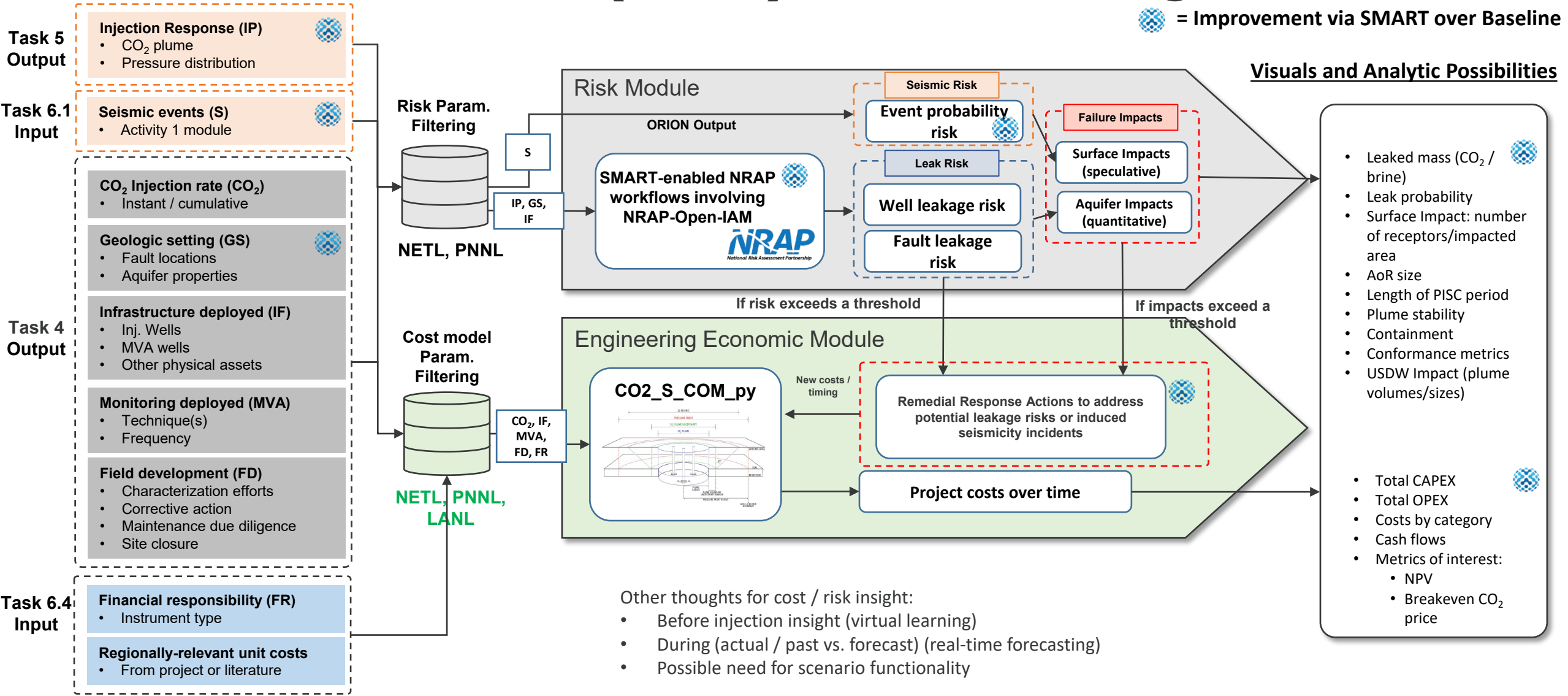

16

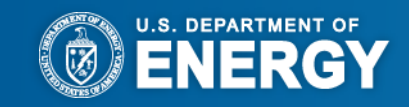

## **SMART Risk Module**

#### Status Updates

- Testing existing data (e.g., SACROC, IBDP) from SMART Phase I and II to identify potential use cases/available risk metrics
- Converted existing data into NRAP-Open-IAM accepted format
- Utilizing and updating the existing functionality in NRAP-Open-IAM:
	- updated lookup table reservoir and plume stability components to handle 2D/3D data;
	- added option for alternative data formats of the lookup tables
	- NRAP's work on coupling of NRAP-Open-IAM and ORION can benefit development of risk module.

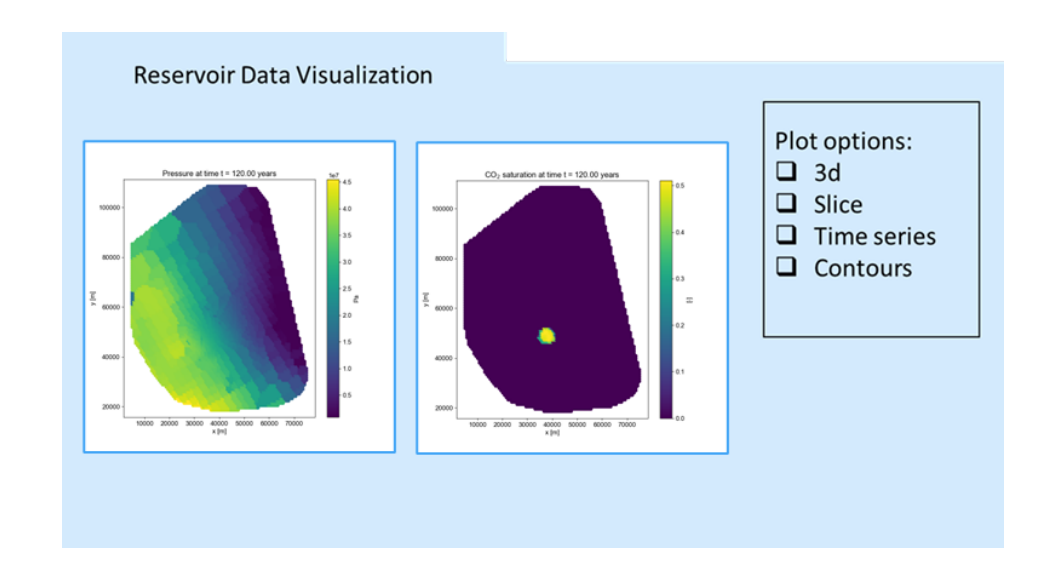

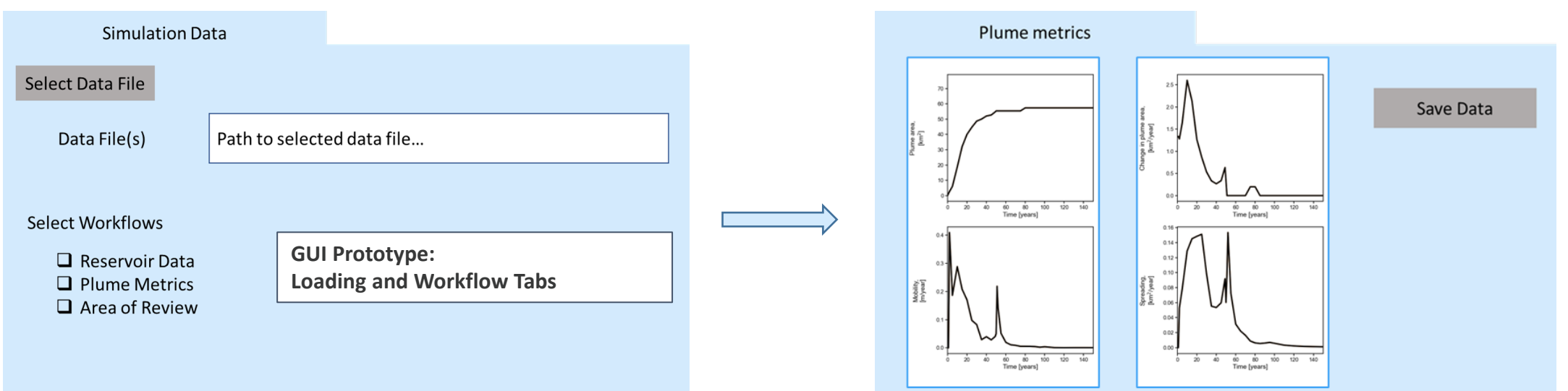

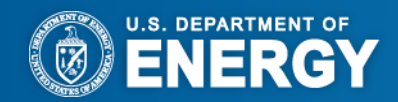

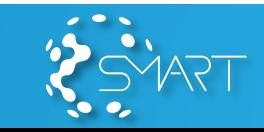

# **SMART Engineering Economic Module**

Status Update

- Starting point is Python version of FECM/NETL CO<sub>2</sub> Saline Storage Cost Model **(CO2\_S\_COM\_py)**
- **Currently implementing modifications needed to allow the model to use outputs from other NRAP and SMART tools**
- **Created a prototype dashboard using Plotly/Dash**

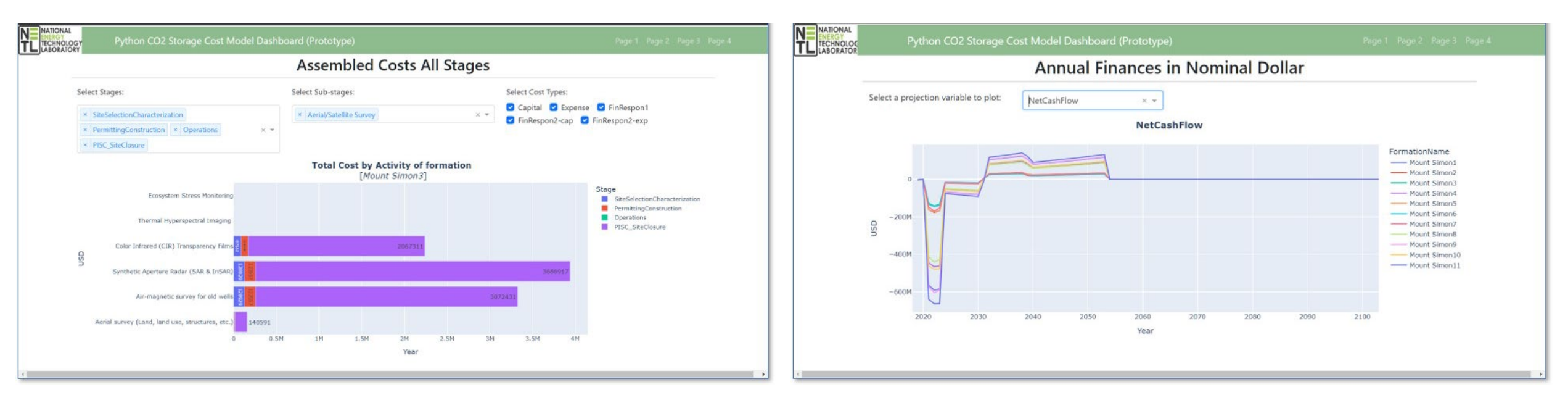

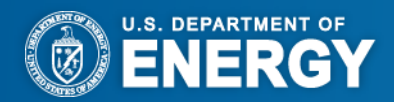

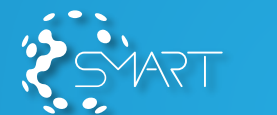

### **Sub-Task 6.5 – Integration into SMART Visualization and Decision Support Platform (SVDSP)**

#### **Goals**

- Combine individual modules (USM, ORION, VLE, RTFO, EcoR) into the integrated overarching SVDSP suitable for end-user application
- Develop the STRIVE abstraction layer between the modules and Plotly Dash graphics library to ensure a consistent user interface
- Demonstrate the use of the SVDSP using data from IBDP site

**Element 6.5.1: Integrated Platform Design Specs and Programming – SVDSP** 

**Element 6.5.2: Demonstration of End-to-End SVDSP Applicability to IBDP Site**

Responsible organizations: PNNL, NETL, LLNL and NETL-LRST for 6.5.1 and NETL-LRST and NETL for 6.5.2

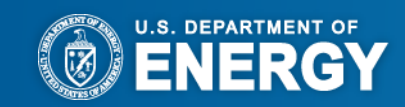

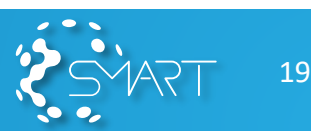

#### **Challenges**

#### • **Challenges using conventional methods**

- Several tools for decision support and visualization have been created
- Each has a unique user interface
- Each piece of desktop software must be installed separately
- Input data formats are not consistent
- **SMART will unify these tools into a cohesive, web-based framework**
	- Visualization library of 2D and 3D plotting methods using Plotly Dash
	- STRIVE will act as an interface between modules and visualization library

#### • **SVDSP uses a hub-and-spoke model**

- Recipes include step-by-step instructions for performing a specific task
	- ― E.g.: "Ask USM to download pre-trained model XYZ from EDX"

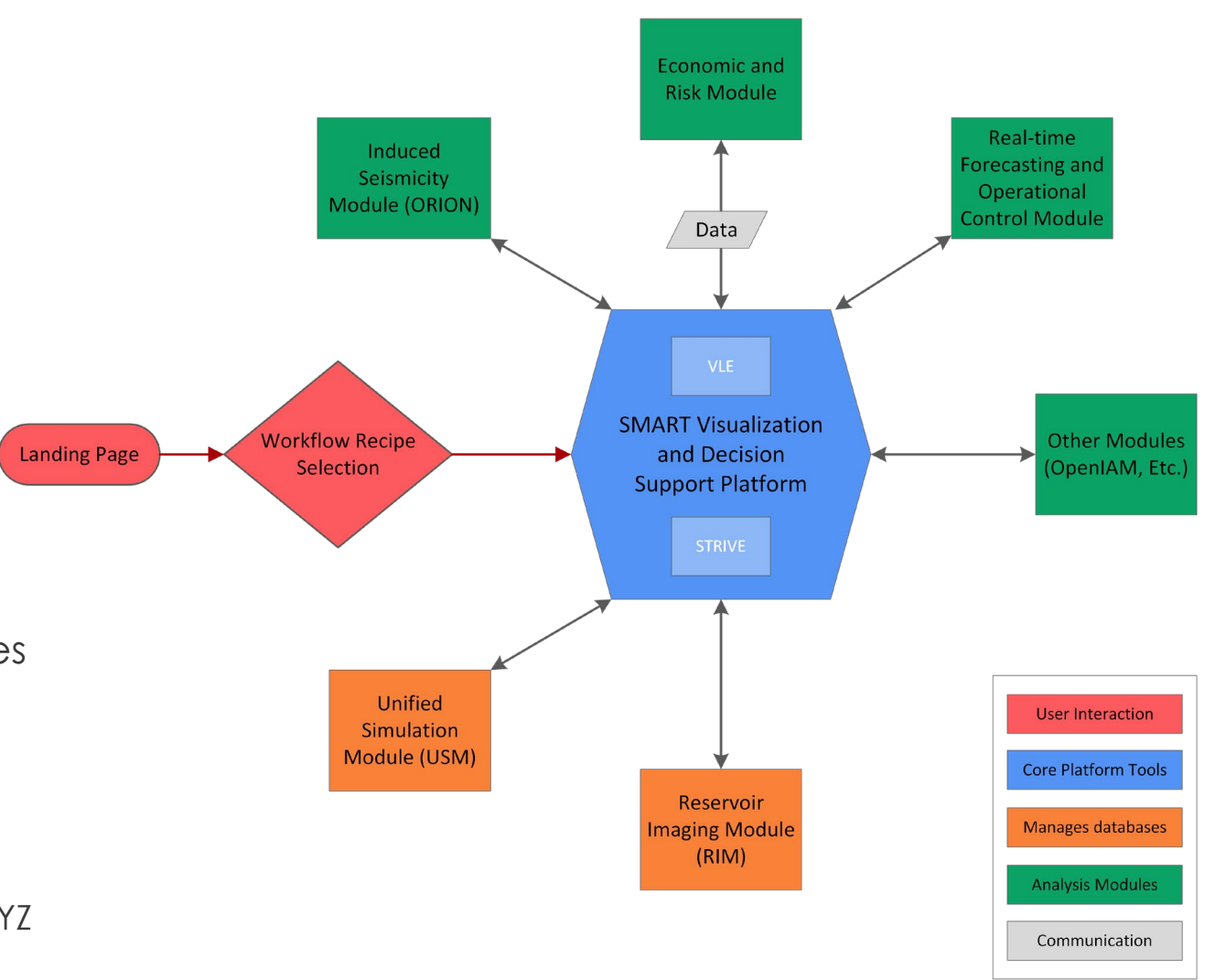

20

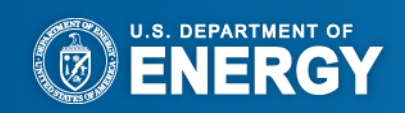

# **Next Steps**

After Project/Scale-up potential

- **The SVDSP is designed to be flexible**
	- can be run on desktop hardware to avoid sharing sensitive data, or
	- could be deployed on a cloud platform for scalability
	- browser interface for both desktop or cloud-based implementations

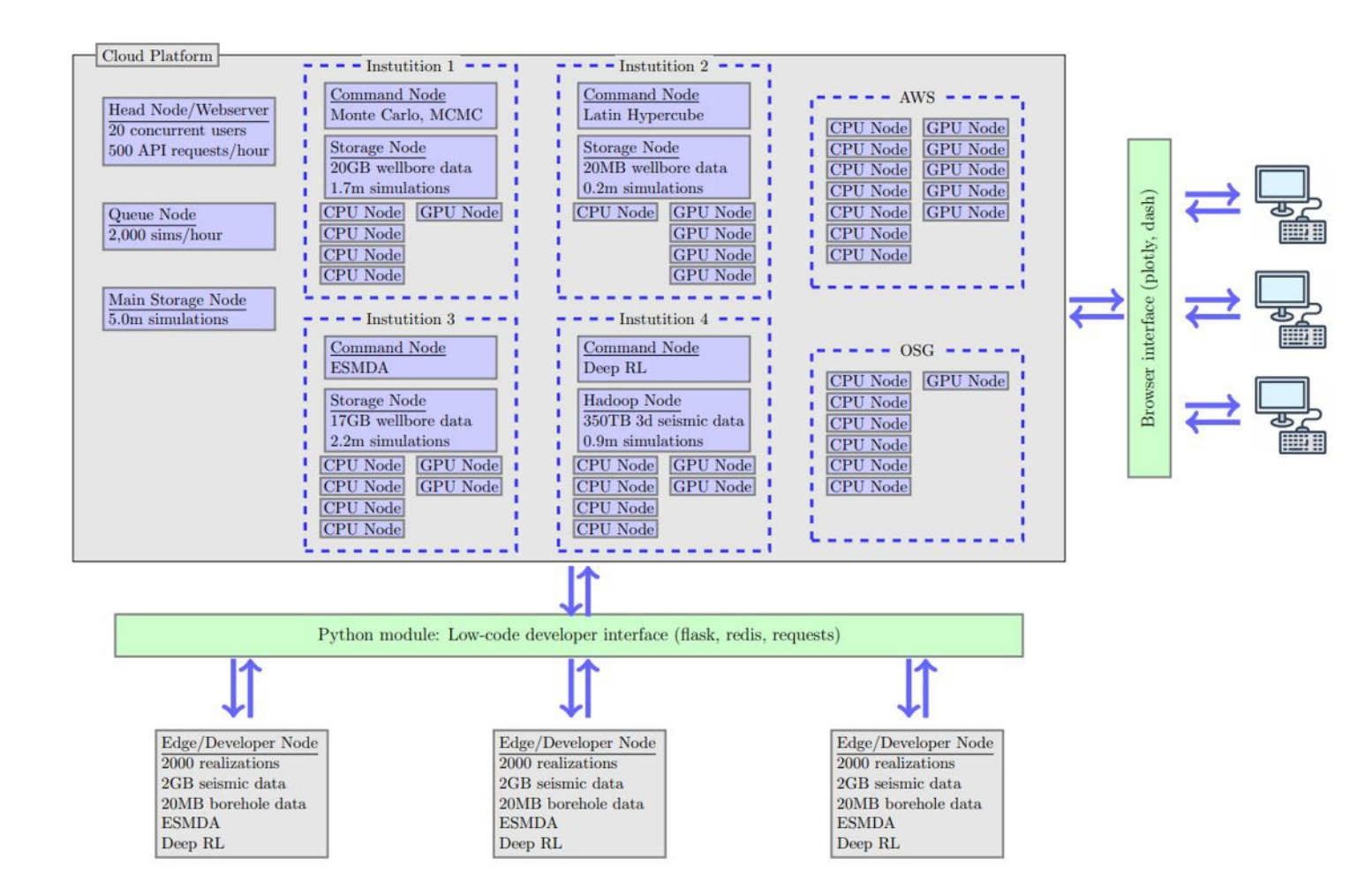

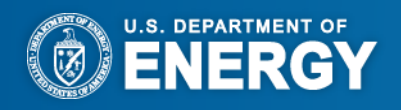

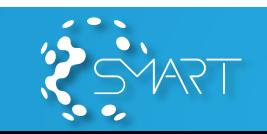

Contribution to commercial-scale CCS deployment

#### **Selected Use Cases**

- Induced Seismicity
	- An operator plans to inject fluids and they want to develop an intuition of how pressure changes impact seismic hazard
- Virtual Learning Environment
	- User queries for what-if scenarios through ML model predictions
- Real-time Forecasting
	- A site operator updating a site-specific reservoir model in real time
- Operational Control
	- $\bullet$  A site operator maximizing CO<sub>2</sub> injection rate within risk thresholds (e.g., pressure build-up)
- Containment Risk
	- User selects location of saved individual or ensembled (multiple) realizations of input data (e.g., pressure and saturation) and defines a threshold. The platform calculates plume stability metrics for all provided quantities of interest.
- Economic
	- Assuming the user can select an injection scenario and monitoring program, the engineering economic module will be able to calculate the revenues, costs and financial performance of that injection scenario, including key financial metrics

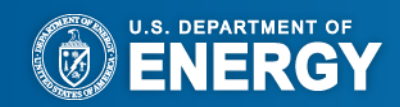

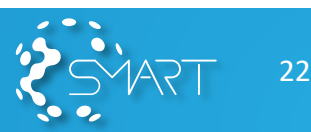

# **Technical aspects of VLE – User Interface**

**Status** 

*The Virtual Learning Environment (VLE) is an exploratory tool which uses ML predictions to rapidly inform an end user of how a given reservoir simulation would likely change in response to altered inputs (i.e., "What-if" scenarios)*

**Phase II** development will:

- Encompass Phase I behavior
	- Explore *predicted* changes in pressure and saturation over time given injection rate and permeability profile
	- Additional framing data (AoR) likely to be integrated
- Be migrated to an online environment
- Import ML data from Unified Simulation Module (USM)
- Act as a "landing page" for other modules

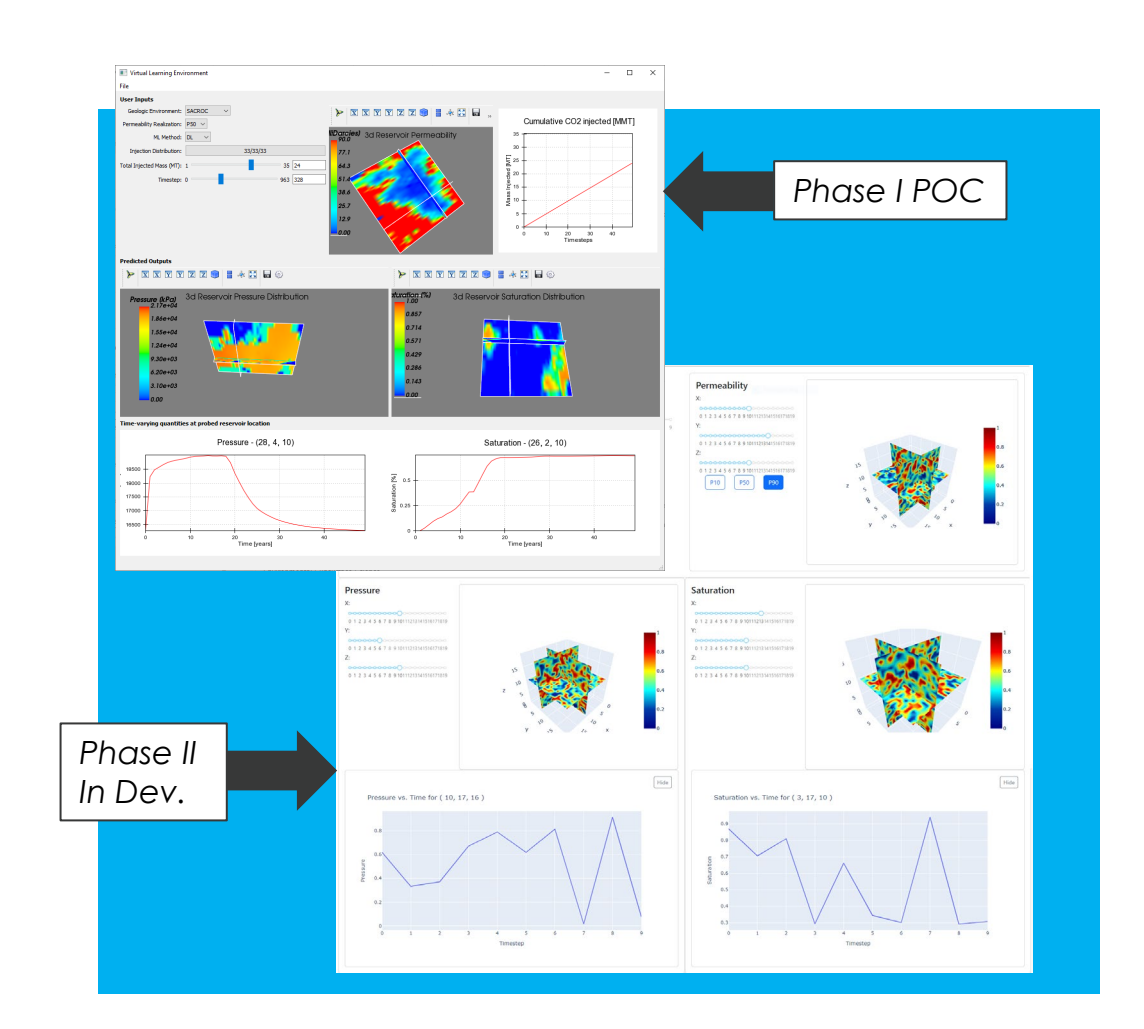

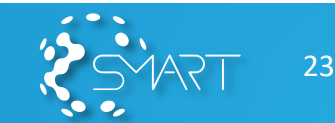

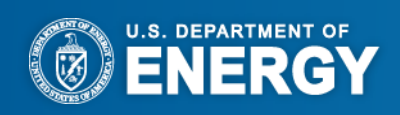

# **Integration of VLE with USM – User Interface**

#### **Status**

- VLE as a "Landing Page"
	- Previous functionality still present, but encapsulated as a one "module" amongst several
	- Intent is still for a coarse-level, "what-if" support,<br>only incorporating other modules
- Will utilize inter- module communication
	- Move "state" data from VLE level to full module
	- VLE *is not* replacing any modules but acting as a gateway

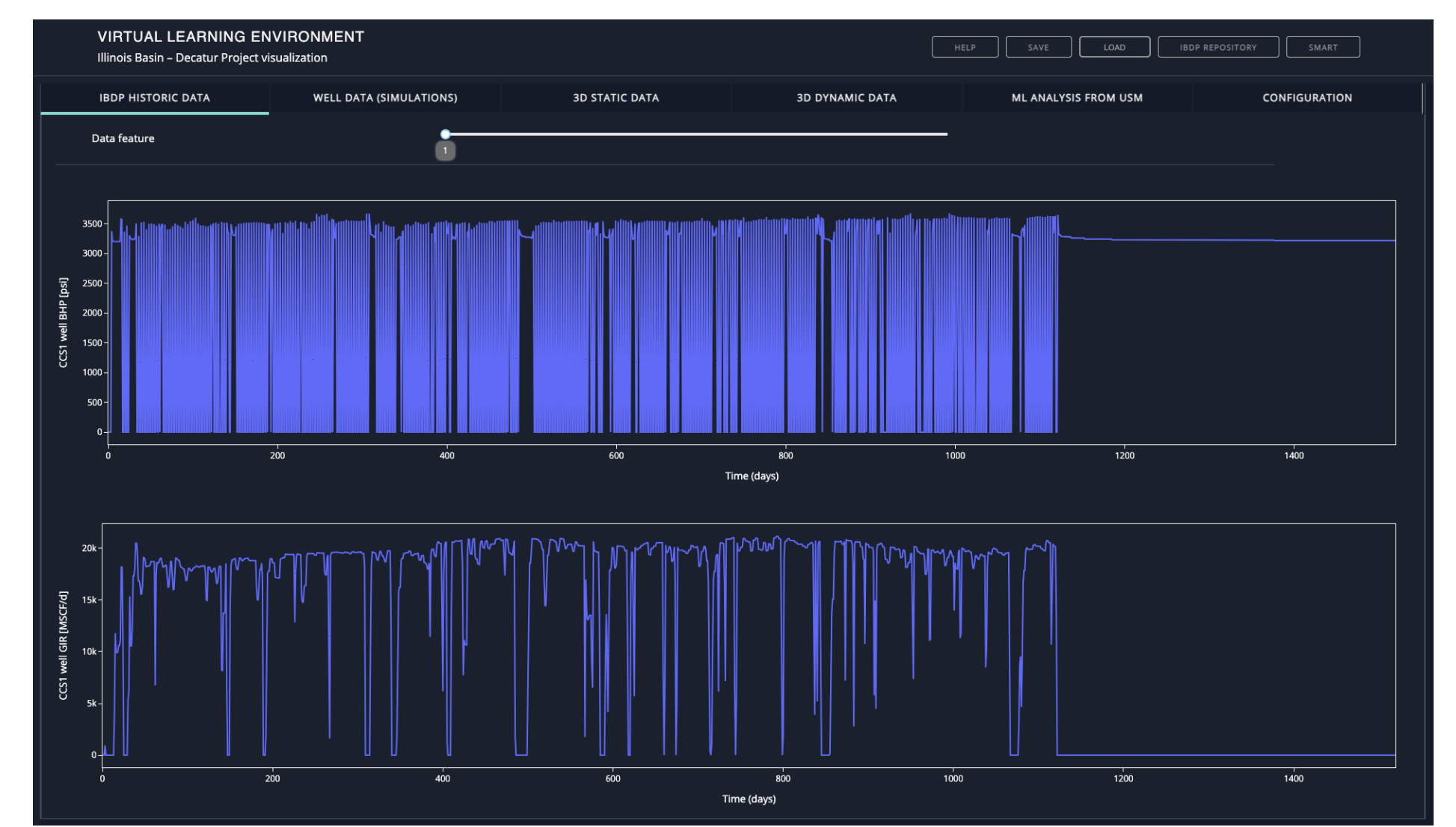

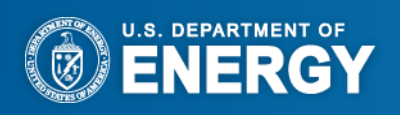

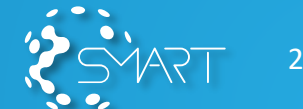

### **Use-case: IBDP Model Description and Data Availability through VLE and USM**

#### **Status**

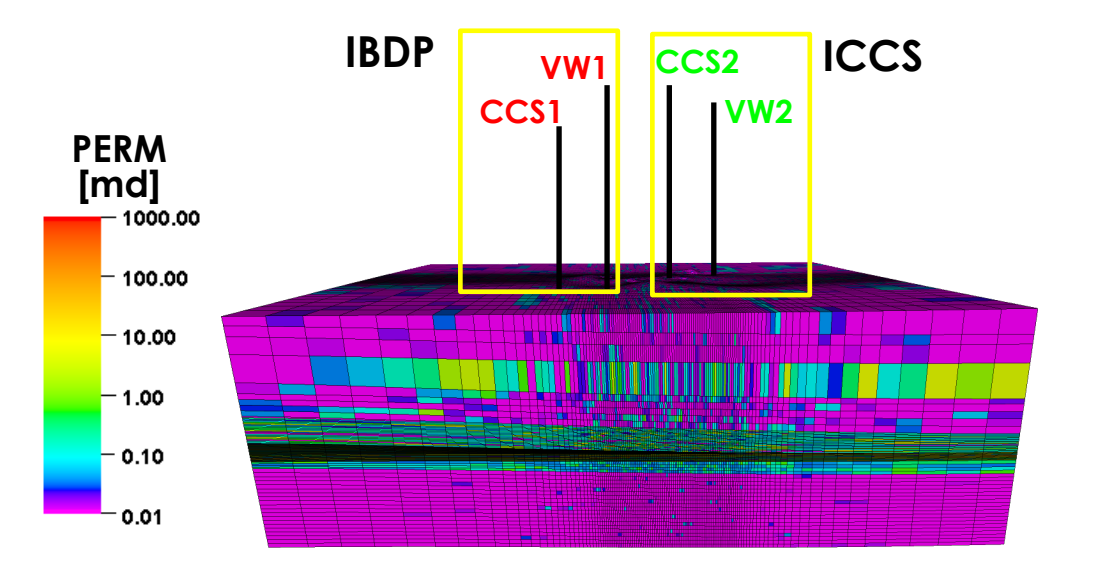

- •Grid: 126 \* 125 \* 110 (1.73 Million Cells)
- •ECLIPSE Compositional Model (E300)
- •CO2STORE Module
- •Simulation Period: 2011-2015
- •Run Time: 1.5 hours with 16 Cores Parallel run

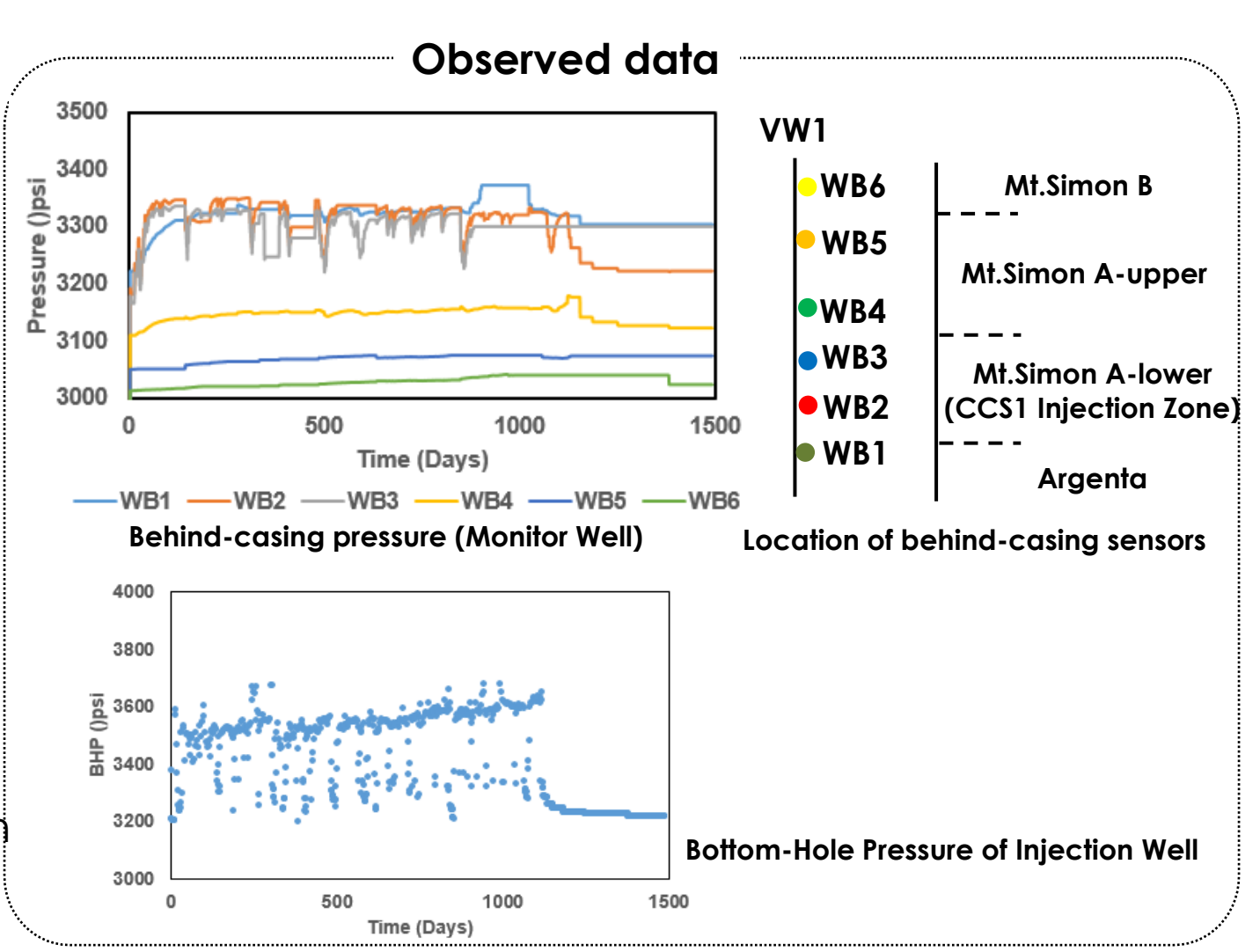

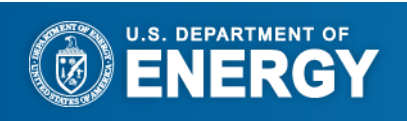

# **Moving forward – Building on early Phase-II wins!!**

#### **Status**

STRIVE documentation STRIVE Integration Walkthrough Widget API Figure API General Contributing to STRIVE More -

 $\equiv$  On this page

Developer Guide Indices and Tables Acknowledgements

Show Source

**STRIVE** 

About **Getting Started** User Guide

#### • **Key Development Challenges**

- User Interface will need to be rebuilt for online presentation
- Architecture will need to be updated for multi-user/session operation
- Conventions for interoperation between modules will need to be defined
	- $\cdot$  USM  $\rightarrow$  VLE (through STRIVE)
	- VLE  $\leftrightarrow$  Other Modules (through STRIVE)

#### • **Key Gaps**

- Where will the data/models/tools live?
	- EDX cloud is likely the answer
- How should "coarse" versions of modules be implemented?
	- This may look very different for different modules
- **New Opportunities through STRIVE + EDX + USM**
	- Demonstration of how utilization of ML models can bridge the gap between research and application
	- Inter-module communication development will lead to a more cohesive, unified presentation of the SMART platform

#### **SMART Tools RapId Visualization Environment** (STRIVE)

**STRIVE** 

#### About

Welcome to the SMART Tool Rapid Visualization Environment (STRIVE) documentation

The SMART Tools RapId Visualization Environment (STRIVE) package provides tools for generating a modern-looking, flexible, and efficient graphical user interface (GUI) in python. Instead of requiring developers to write their own custom GUI-code, STRIVE relies on a set of simple API entries on objects to create and manage pages, figures, and widgets. This approach is adapted from the GUI framework originally implemented in ORION.

The STRIVE API is designed to be independent of the selected GUI frontend. In its initial version, STRIVE is supporting the **Plotly Dash framework** 

See & PDF documentation

#### **Getting Started**

To begin working with STRIVE, you should first clone the repository. If you have not done so already, setup your account on gitlab and ask a STRIVE developer for access to the repository. You may also want to create/upload an ssh key to your account (see the gitlab documentation for details).

Once you have a local copy of STRIVE, you can install it into your python environment using pip. Note: we recommend using a virtual python environment to avoid conflicting with other work you may be doing.

cd /some/local/path git clone git@gitlab.com:doe-smart/phase-2/strive.git cd strive python -m pip install --upgrade.

**User Guide** 

**STRIVE Integration Walkthrough Widget API Figure API** 

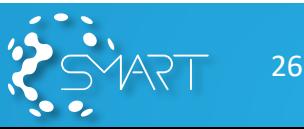

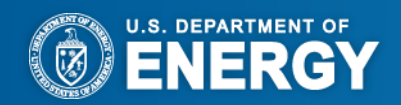

# **Questions?**

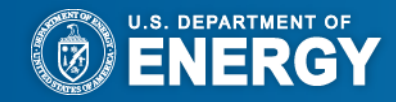

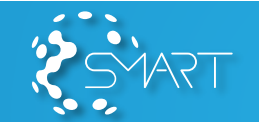

# **Thank you!**

# **Diana.Bacon@PNNL.gov David.Morgan@NETL.gov Maruti@PNNL.gov**

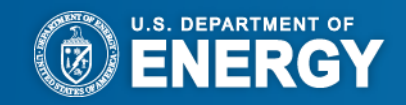

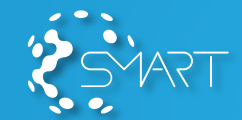